#### 8.1 檔案

在此之前,我們所寫出來的程式,都只是將使用者輸入的資料,暫存在記憶 體中,一但程式關閉,這些資料也將隨之消失,下次要用時必須重新輸入,所以 我們必須將這些資料以存成硬碟中的一個檔案,才可長期保存。

#### 8.2 檔案存取分類

一般的檔案存取的方式大致分為二種,循序與隨機,以下將分別列出其優缺 點與使用時機。

- 1. 循序存取檔案:就像是傳統的錄音帶一樣,我們如果要聽第4首歌,我們必 須要先聽完前三首歌,或者用快轉過去,才能夠聽到第4首 歌,無法直點點選想要的曲目。
	- (1) 優點:當每一筆資料長度不同時,使用循序存檔可以節省磁碟空間,且最 新的一筆資料一定在資料的最尾端。
	- (2) 缺點:每次找資料時,都必須從頭讀取,效率較差,更動資料時,也必須 將所有資料讀至記憶體中,更動後再重新將所有資料寫入檔案中。

#### 循序檔

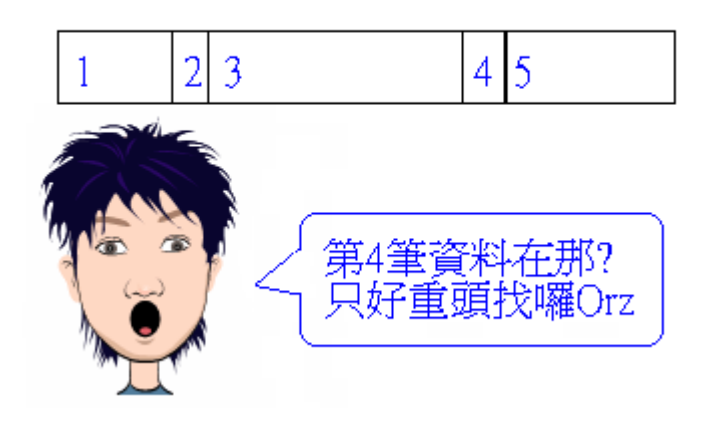

2. 隨機存取檔案:就像火車一樣,每一節車廂的長度相同都是 30 公尺,我們如 果要找第七節車廂,我們只直接往前走 30×6 = 180 公尺,就 是第七節車廂了。

(1) 優點:存取速度快,更動檔案時,無須將整個檔案都讀入,效率較佳。

(2) 缺點: 較浪費空間,若每一筆資料長度差異大,則每一個空間都必須以 最大的長度為單位,如果檔案中有長度為 30、25、50 的資料,則 每一筆資料都必須花費 50 個長度。

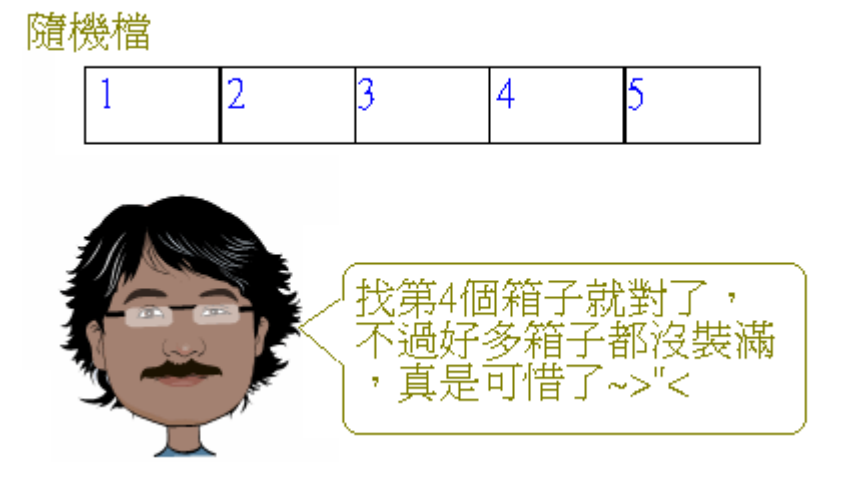

### 8.3 檔案的開啓與關閉

## 8.3.1 Open 與 Close 敘述

在 VB 中要存取資料檔的內容,必須先透過 Open 敘述將資料檔打開,這樣 才能夠被存取,當資料檔不再使用時,則使用 Close 敘述將檔案關閉。存取檔案 要養成好習慣,用完一定要透過 Close 來關閉檔案,因為 Close 敘述在關閉檔案 前,會將還在緩衝區中的資料寫入檔案中保存,也可節省電腦的資源。 而檔案開啟後,VB 會分配一個數字代碼給它,往後的所有動作,也都透過此代 號來做存取。

Open 敘述

Open 檔名 For 模式 AS #檔案代碼

假設我們要開啓一個位於 C:\下的 123.txt,並使用下一節所提到的

Output 模式,代號設為 1,則語法如下:

Open "c:\123.txt" For Output As #1

Close 敘述

Close #檔案代碼

假如我們要關閉代號為 1 號的檔案,語法如下:

Close #1

當然我們也可以同時關閉好幾個檔案,在中間以逗號分隔,語法如下: Close #1 , #2

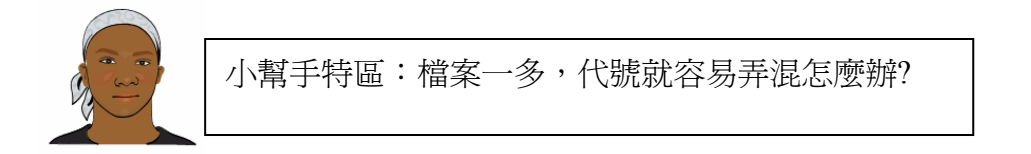

其實 VB 中有提供一個 FreeFile 函數,就是由系統自動分配一個 尚未被使用的最小代號,例如#1 、#2 、#5 被使用中,當 FreeFile 函數被執行時,會傳回 3。以下是 FreeFile 的語法:

變數 = FreeFile

# 8.3.2 寫入模式

以下表格將介紹檔案寫入的幾種模式:

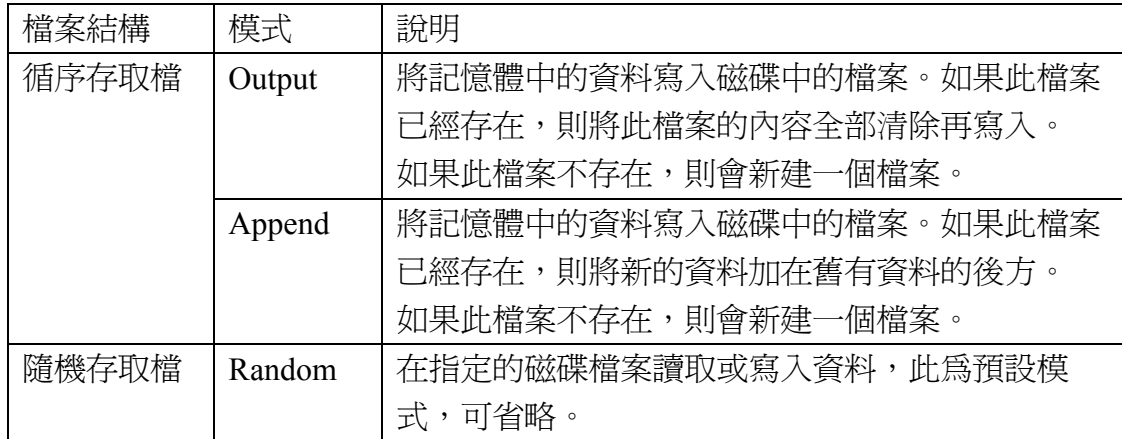

## 8.4.1 檔案的寫入─循序檔

在 VB 中要將資料寫入循序檔,可使用『Print #』或者『Write #』來完成,二者 之間的差異在於寫入檔案中格式不同,以下將分別介紹:

 $(1)$  Print  $#$  敘述

Print #檔案代碼 , 運算式或資料

若要寫入多筆資料到檔案中,則有二種格式的設定:

Print #檔案代碼,運算式 1,運算式 2,運算式 3

Print #檔案代碼, 運算式 1 ; 運算式 2 ; 運算式 3

二者之間的差異為,每筆資料間隔用逗號『,,,則每一筆資料會佔用一定的 區域長度。若使用分號『;』來做區隔,則每一筆資料間只會有一個空白。 以下我們將用一個程式範例來說明二者有什麼不同。

1. 程式碼

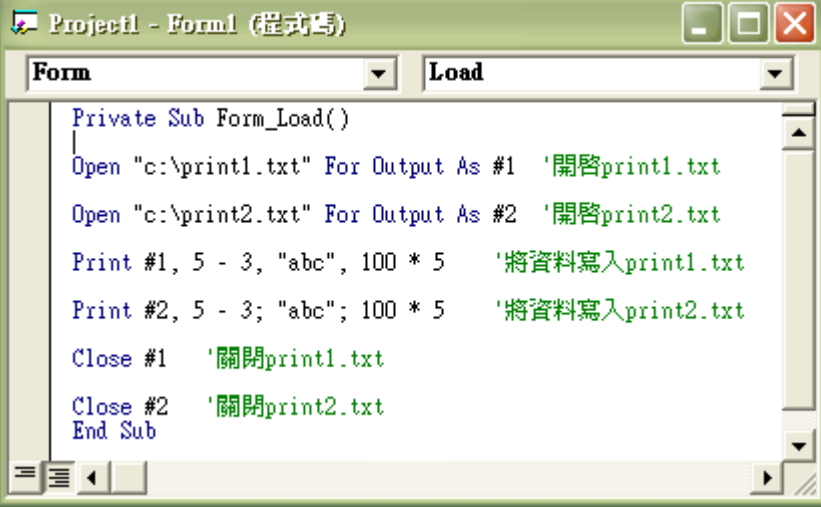

2. 執行結果

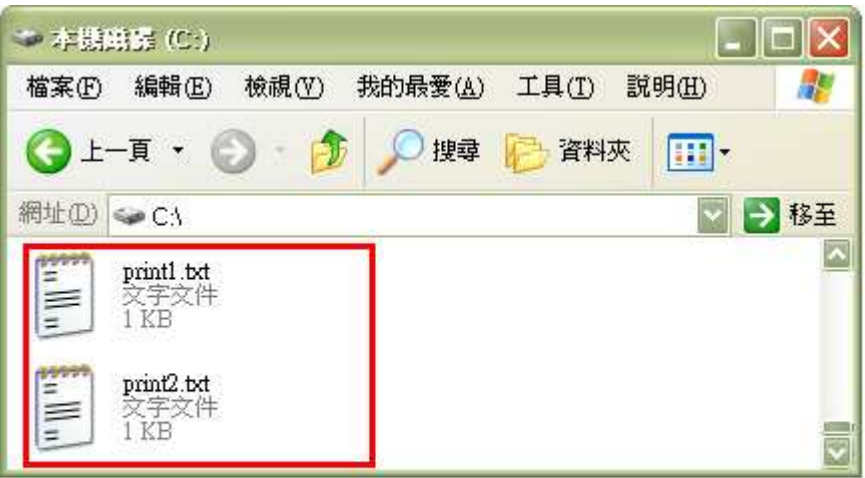

由於這2個檔事先不存在,所以系統會自動建立

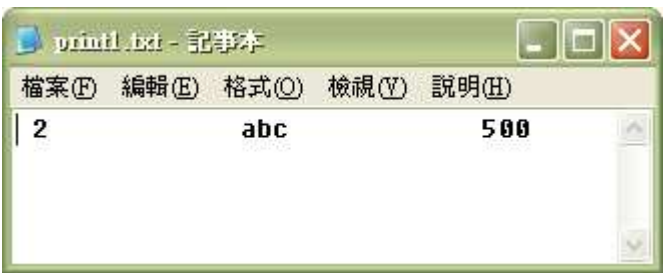

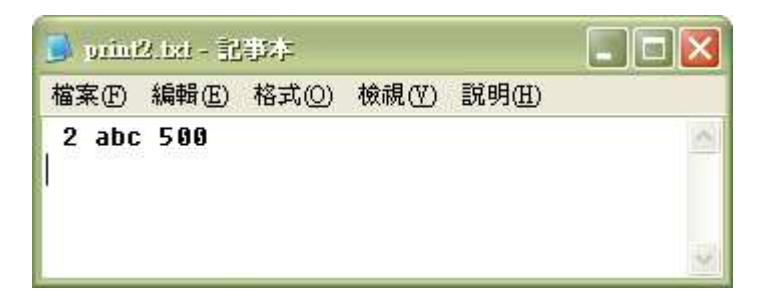

(2) Write  $#$  敘述

Write # 檔案代碼 , 運算式 1 , 運算式 2

 Write#敘述並沒有像 Print#敘述有分號與逗號的格式差異,使用 Write#敘述寫入的資料,會自動在字串前後加入雙引號『""』, 並自動在每一筆資料之間加入逗號『 ,』做為分隔。以下舉一個

程式範例來示範 Write#敘述的用法。

1. 程式碼

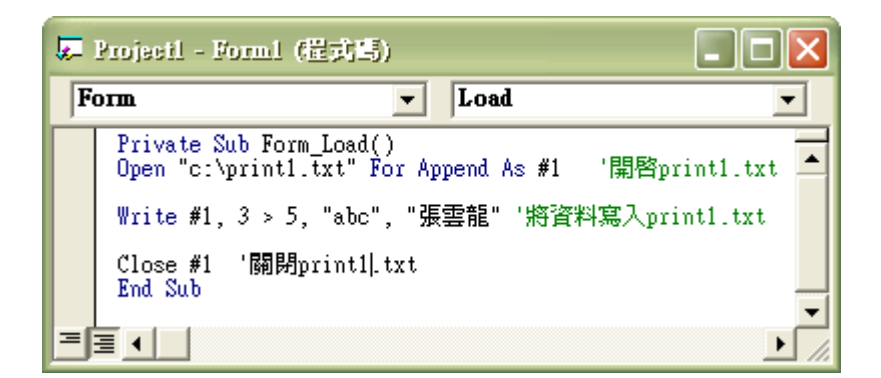

2. 執行結果

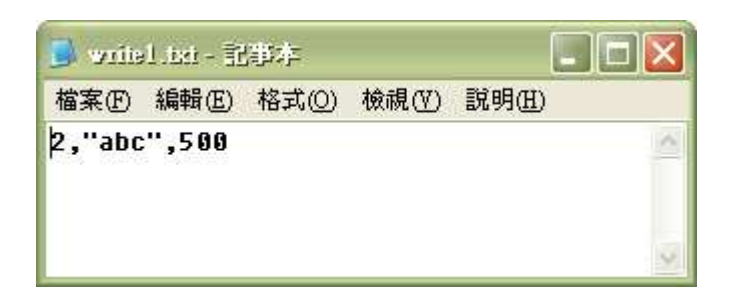

## 8.4.2 寫入模式詳敘-循序檔

- 1.Output 模式: 我們現在用剛才所使用過的 prite1.txt 檔案來示範, 使用此模式 來寫入一個既有的檔案,會將檔案的原有內容清除再寫入新的 資料。
- (1) 程式碼

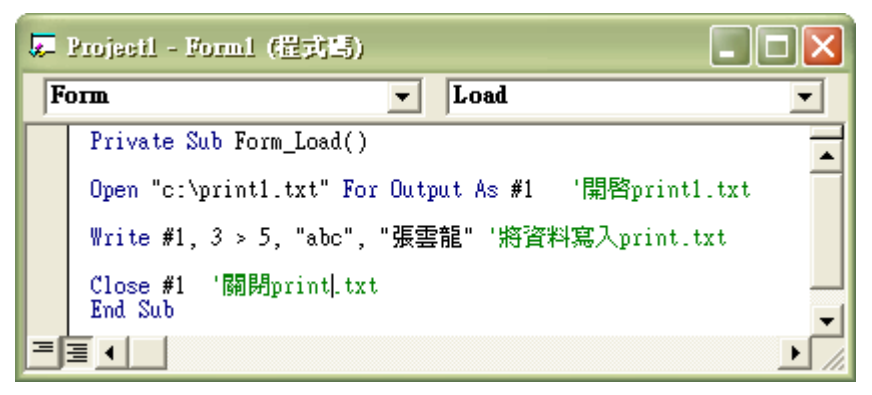

(2) 執行結果

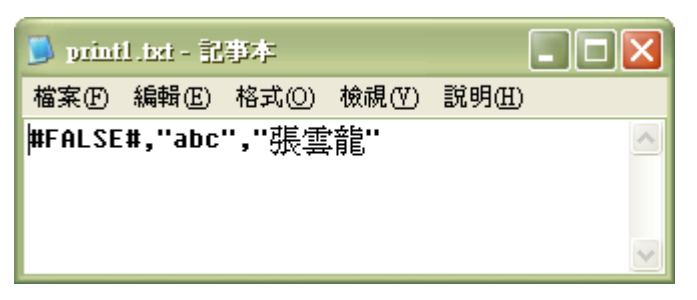

3. Append 模式:我們將資料寫入 print1.txt 中,使用此模式來寫入一個既有的 檔案,會將新的資料,接著寫在舊有資料的後方。

(1) 程式碼

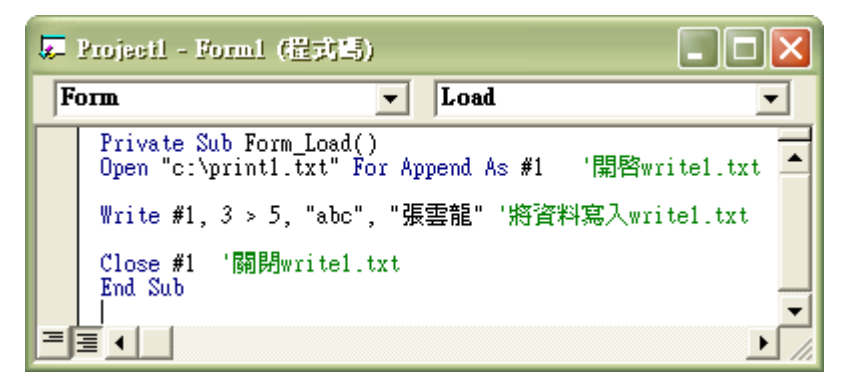

(2)執行結果

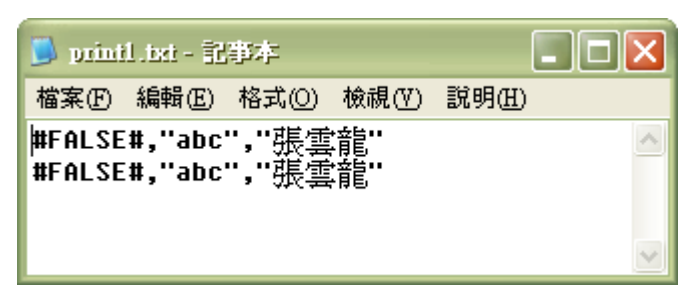

# 8.5 循序檔的讀取

循序檔的讀取,可以透過 Input# 、 LineInput# 、 Input 三種敘述來完成。

- (1) Input#敘述:將檔案中的資料,一筆一筆讀入到變數中。檔案中的字串 資料不可讀入到型態為數值的變數中,否則會發生錯誤。 Input#敘述會將檔案中的逗號『,』當做是資料的分隔,如 果存檔時是使用 Print#敘述,則在讀資料時會發生錯誤,如 下所示。
- 1. print2.txt 內容

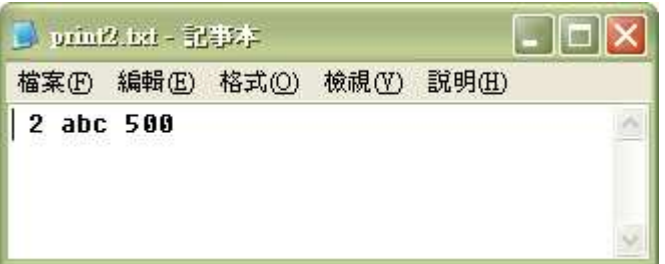

2.程式碼(錯誤示範)

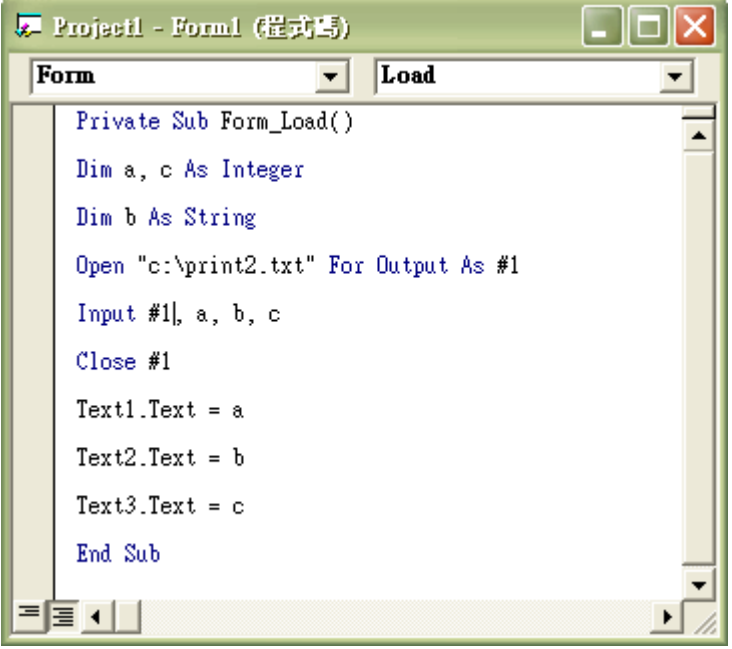

#### 3.執行結果

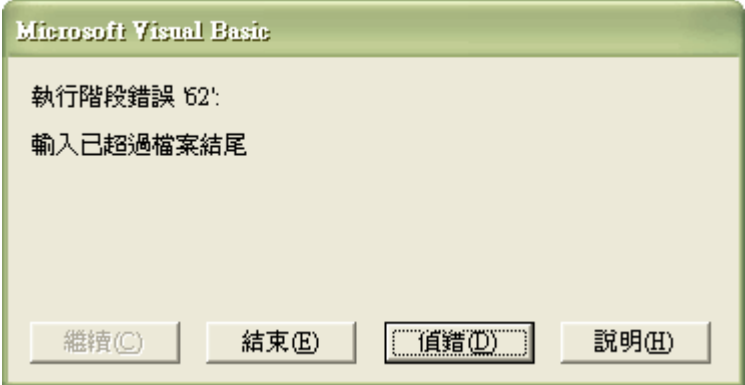

由於 print2.txt 是用 Print#敘述存檔,以空白為分隔,並沒有逗號,所以程式無法 分辨每筆資料的間隔,需要存取的變數有3個,他只認為只有1筆資料,,所以 他會一直讀下去,因而超過檔案的結尾。

以下我們以另一個程式來讀取以 Write#存檔的 write.txt。

1.print1.txt 內容

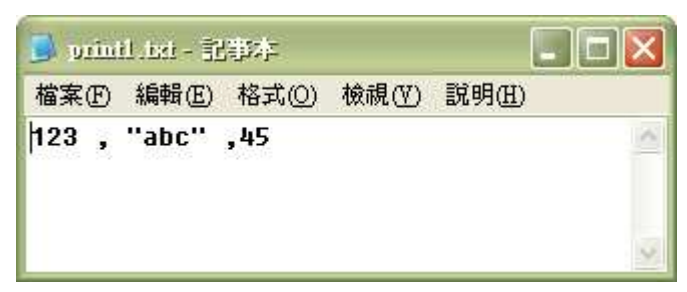

2.版面配置

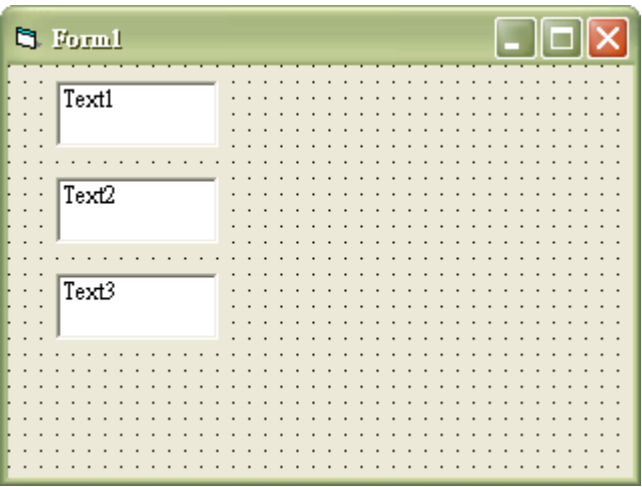

3.程式碼

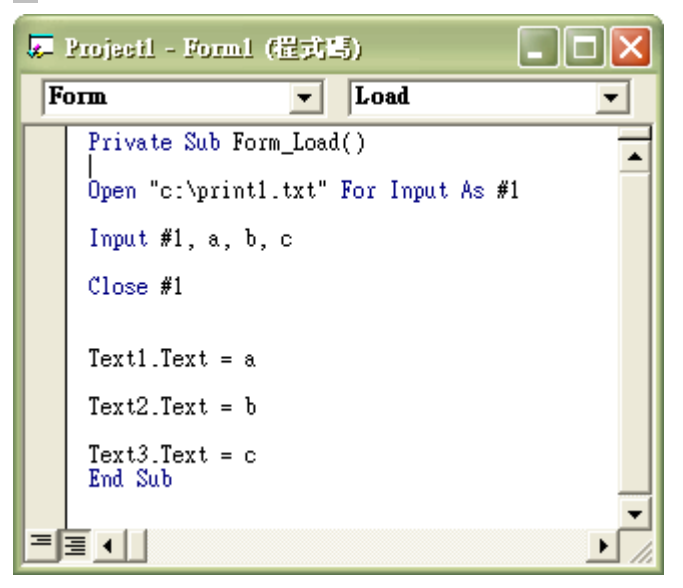

4. 執行結果

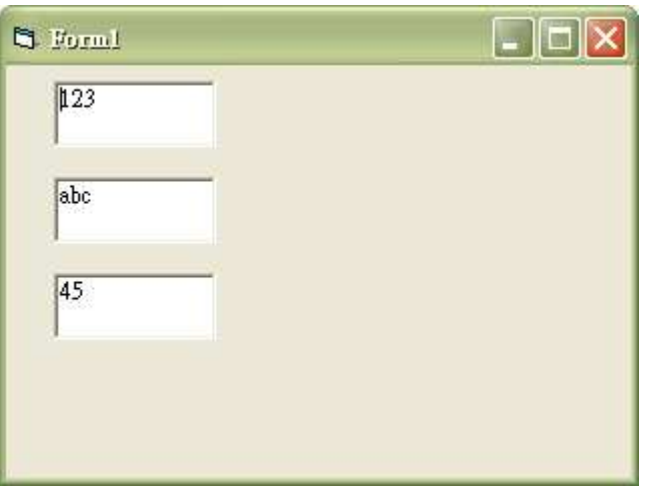

## 8.6 紀錄(Record)

前面有提到說隨機檔就像固定大小的箱子,但是每個箱子中可以用隔板隔出 不同夾層的空間來做運用,而一筆紀錄就像是一個大箱子,而一個夾層就是一個 欄位。

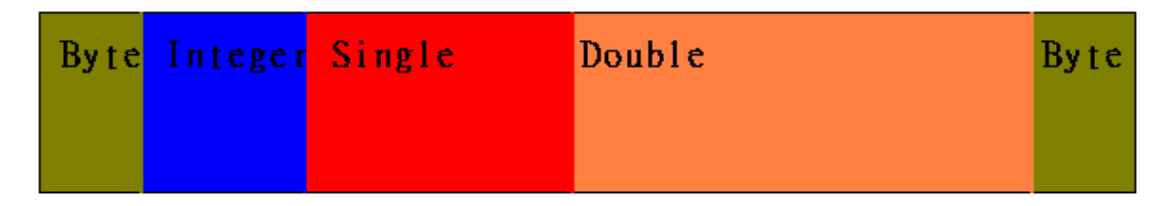

如上圖所示,一筆紀錄中,可以有很多不同的資料型熊,也可以有重複的資 料型態。如果必須使用到領使用到紀錄的觀念,才有辦法做立即的 存取,而不必從頭讀到尾,可以任意讀取其中一個夾層。在一個隨機檔中是可以 有許多筆紀錄的。

#### 8.6.1 紀錄的宣告與使用

紀錄是一筆由程式設計者自訂出來的『新品種』資料型態,如果我們要讓電 腦了解這個新品種,我們必須要先定義這個新品種的每一個欄位,然候才能在程 式中宣告及使用。在VB中,紀錄必須宣告成全域變數才能使用。

以下為紀錄之基本格式 (Public / private) Type 紀錄名稱 欄位名稱 AS 資料型態

#### End Type

 Type 前的 Public 與 Private 是定義紀錄是公有或是私人的,前面的章節已說 明,在此不多做說明,可以有很多個不同資料型態的欄位。以下是一個學生基本 資料例。

Public Type Car\_Info

Car\_NO as String\*6(車牌號碼,以六個字串儲存) Car Year as Byte (車輛年齡) Car\_CC as Integer(汽車牌氣量) Car Color as String\*6(汽車顏色,以六個字串儲存) End Type

如上敘所定義,一筆紀錄中的每個欄位,在記憶體中都可以是不同長度。因為每 個欄位已事先定義好長度,如果要存取其中的 Car\_NO 這個欄位,只須用 Car Info.Car NO 語法即可。

## 8.7 隨機檔的存取

上一節我們已稍微提過紀錄的觀念與用法,在本節,將以實例加以說明紀錄 如何應用在隨機檔的寫入。★一筆隨機檔中,是可以有許多筆紀錄的。

## 8.7.1 隨機檔常用之函數

由於隨機檔不同於循序檔是從頭讀到尾,所以必須利用一些 VB 內建的函數 來做輔助。

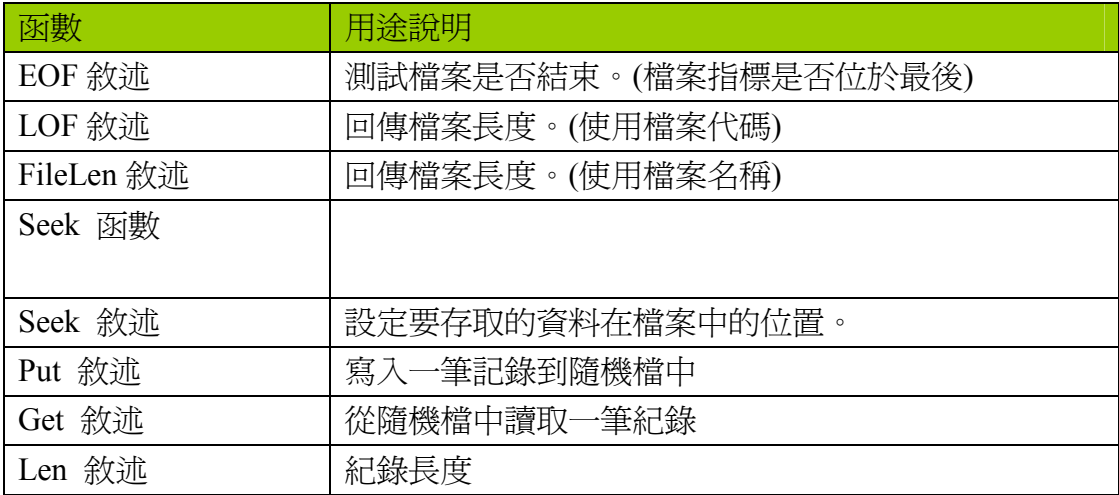

# 8.7.2 隨機檔的寫入

如果要寫入一筆紀錄到隨機檔中,語法如下:

Put #檔案代碼 , 第幾筆紀錄 , 紀錄名稱

以下用一個程式來說明,隨機檔在實際上寫入

#### 1.版面配置

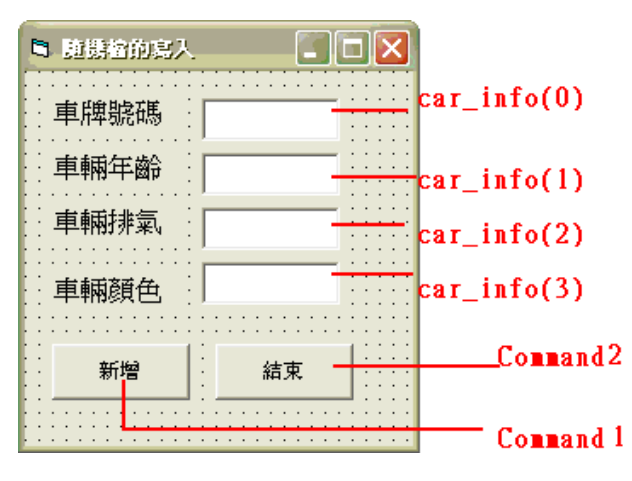

2. 程式碼撰寫

Private Type Car\_info

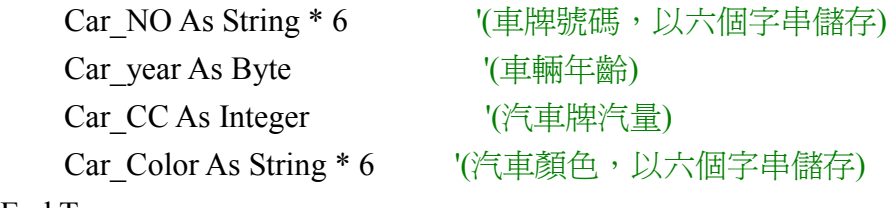

End Type

Dim car As Car\_info '宣告一個 Car\_Info 資料型態 Dim Sum As Integer '紀錄資料筆數

Private Sub Command1\_Click()

Dim i As Byte

For i = 0 To 3 '防止輸入空白資料 If  $Car_info(0)$ . Text = "" Then

```
 MsgBox "車牌號碼空白"
Exit Sub '只要有一個空白就不必再檢查下去
```
End If

If  $Car_info(1)$ . Text = "" Then

 MsgBox "車輛年齡空白" Exit Sub '只要有一個空白就不必再檢查下去

End If

If  $Car\_info(2)$ . Text = "" Then

 MsgBox "車輛排氣空白" Exit Sub '只要有一個空白就不必再檢查下去

End If

If Car\_info(3).Text = "" Then

```
 MsgBox "車輛顏色空白" 
Exit Sub '只要有一個空白就不必再檢查下去
```
End If

Next

'將資料寫入 car 紀錄中

 $car_Car_NO = Car_info(0).Text$ car.Car year = Val(Car info(1).Text) car.Car $CC = Val(Car<sub>info</sub>(2).Text)$ car.Car  $Color = Car$  info(3).Text

```
'將此筆紀錄寫入隨機檔中
```
Sum = LOF(1) / Len(car) '檔案長度 / 紀錄長度 =紀錄共有幾筆

 $Sum = Sum + 1$ 

Put #1, Sum, car

For  $i = 0$  To 3

Car\_info(i).Text = "" '清除 TEXT 內容

Next

End Sub

Private Sub Command2\_Click() Close #1 '關檔 End End Sub

Private Sub Form\_Load() Open "c:\Random.txt" For Random As #1 Len = Len(car) '開檔並將紀錄的長度回傳 '(很重要......對隨機檔而言)

End Sub

Private Sub Form\_Unload(Cancel As Integer) Close #1 '關檔 End Sub

執行結果(嘗試輸入二筆資料)

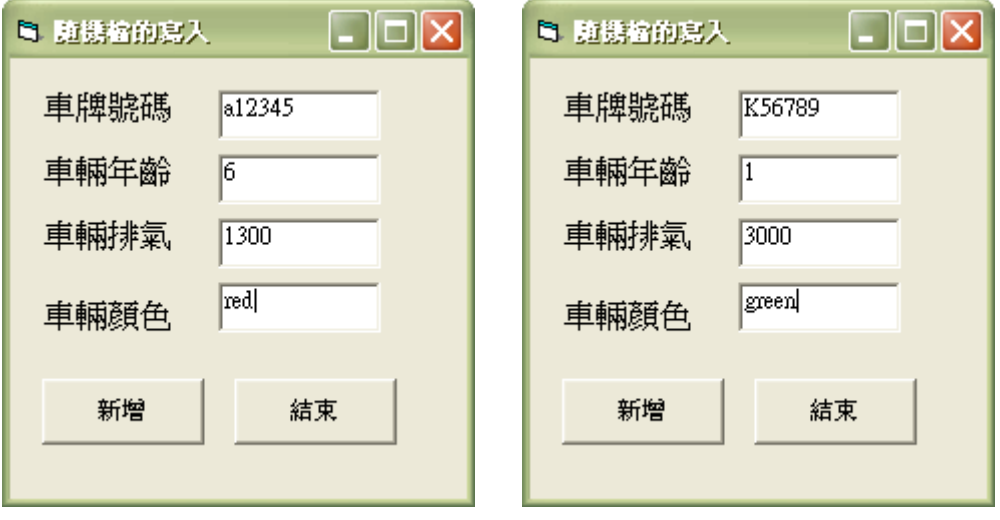

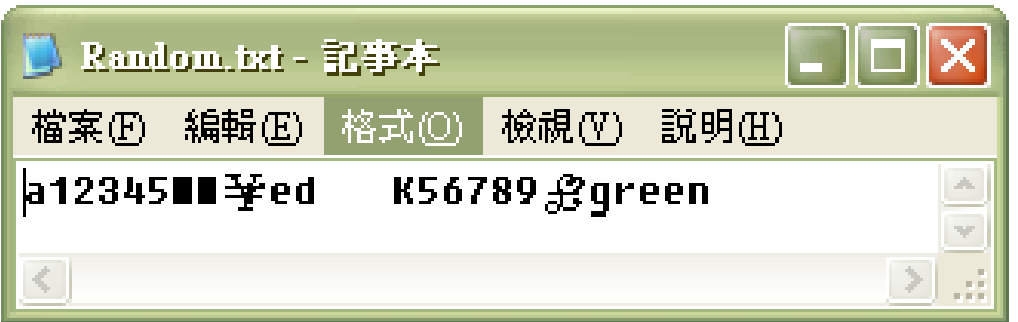

打開來看後,發現字資料格式中,字串的部份可以清楚看見,但數值的部份,卻 無法正常顯示,這是因為記事本這套軟體無法顯示二進制檔,如欲查看,可以使 用 UltraEdit 這類軟體察看。

# 8.7.3 隨機檔的讀取

我們來嘗試讀取一下,隨機檔的魔力在那,讓我們還得費心去學習一個紀錄 的觀念。

1.版面配置

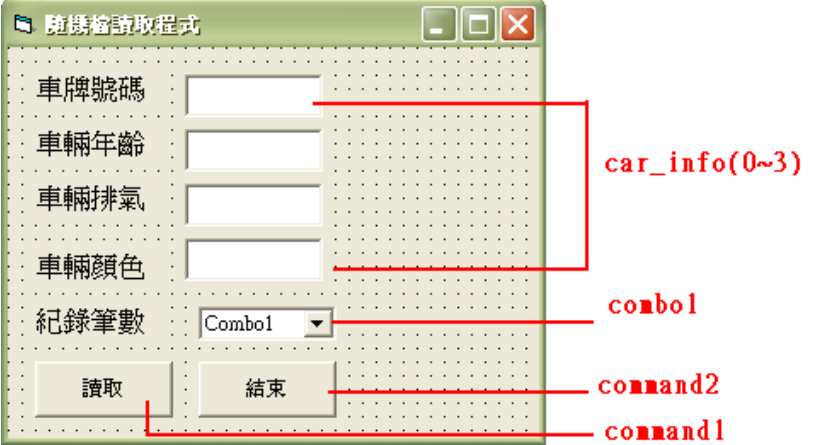

2.程式碼撰寫

Private Type Car\_info

Car\_NO As String \* 6 '(車牌號碼,以六個字串儲存) Car year As Byte  $\sqrt{p^2 + 4m^2 + 8m^2}$ Car CC As Integer '(汽車牌汽量) Car Color As String \* 6 '(汽車顏色,以六個字串儲存)

End Type

Dim car As Car\_info '宣告一個 Car\_Info 資料型態 Dim Sum As Integer '紀錄資料筆數

Private Sub Command1\_Click()

If Combo1.ListIndex <> -1 Then '選擇要讀那筆資料

Get #1, Combo1.ListIndex + 1, car

 $Car_info(0)$ . Text = car. Car\_NO  $Car_info(1).Text = car.Car\_year$  $Car_info(2)$ . Text = car. Car\_CC Car info(3).Text = car.Car Color

End If

End Sub

Private Sub Command2\_Click() Close #1 '關檔 End End Sub

Private Sub Form\_Load() Dim i As Integer

Open "c:\Random.txt" For Random As #1 Len = Len(car) '開檔並將紀錄長度讀出

 $Sum = LOF(1) / Len(car)$ 

For i = 1 To Sum '將資料筆數列出

Combo1.AddItem i '新增資料筆數到 combo1

Next

#### End Sub

Private Sub Form\_Unload(Cancel As Integer) Close #1 '關檔 End Sub

#### 3.執行結果

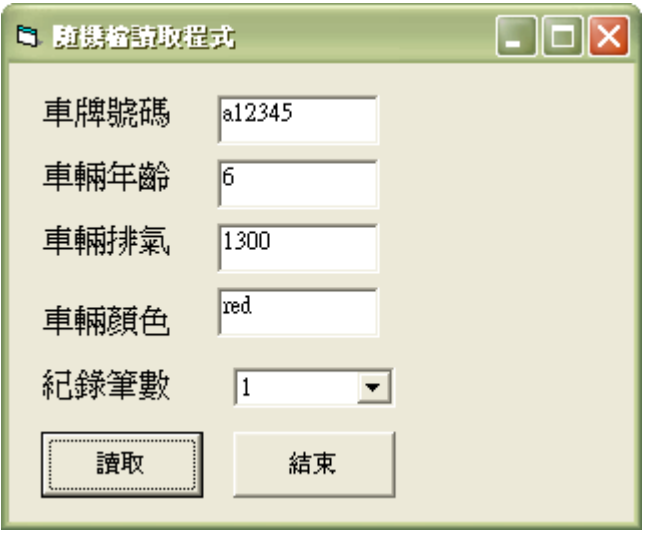

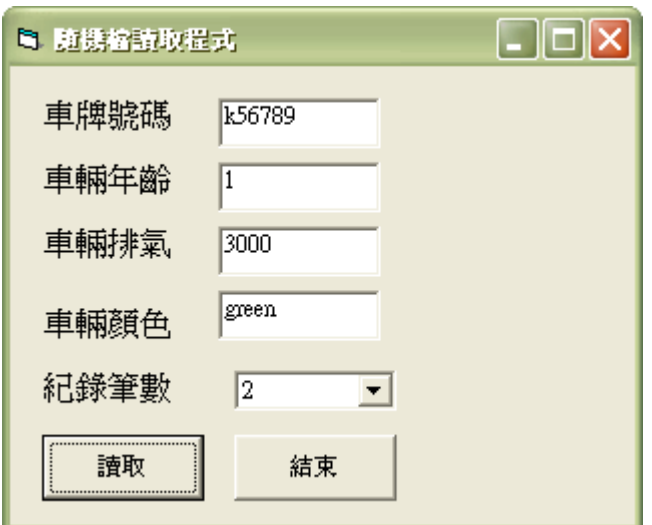

我們可以隨意的選取隨機檔中的任何一筆紀錄讀出來,當然,也可以隨意修 改,這就是隨機檔魔力所在,代價就是觀念較複雜,需要有點耐心去學習。

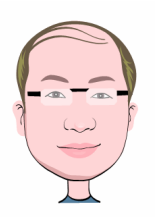

# 隨機檔 便利的背後處處有陷井

在開檔時,一定要加 Len =len(紀錄名稱) 在後面嗎?(如圖 1) 在循序檔時怎都沒 用過!

A:如果不加,在寫入及讀取資料時,會發生寫入位置錯誤的問題,將會造成檔案 莫名其妙變大。如下圖 2,是有加 Len=len(紀錄名稱),而圖 3 是沒有加。以 UltraEdi 開啟來看,就會有明顯的發現差在那裡。

Private Sub Form Load() Dim i As Integer

Open "c:\Random.txt" For Random As #1 Len = Len(car) '開檔並將紀錄長度讀出

↑圖 1

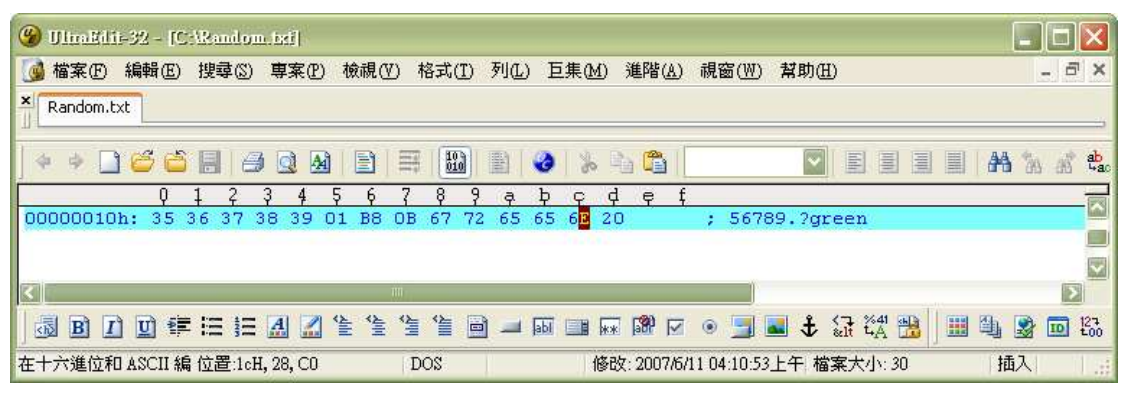

↑圖 2

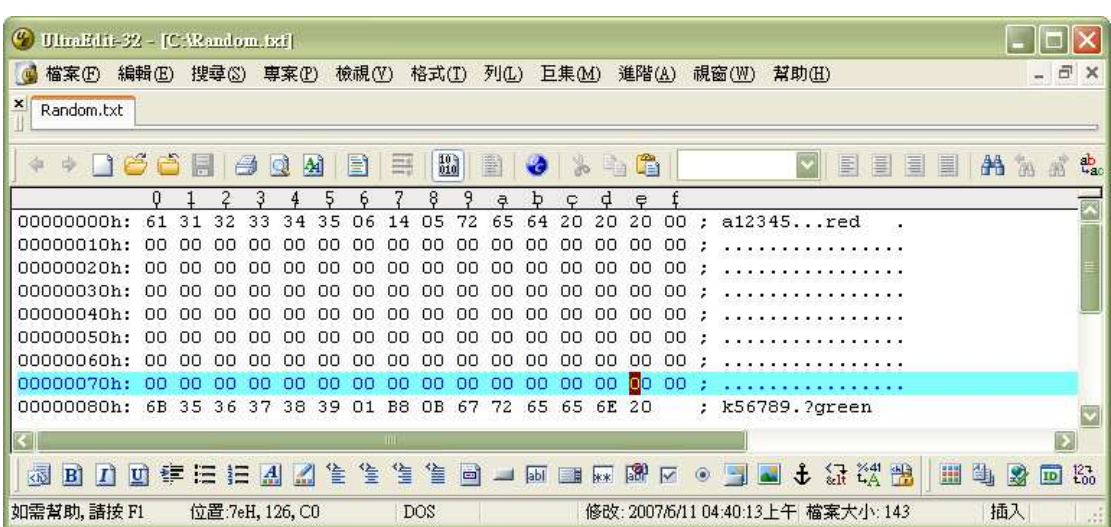

↑圖 3